## 2 Finish Windows setup

Voltooi de Windows-setup | Terminer l'installation de Windows Windows-Setup abschließen | Terminare l'installazione di Windows

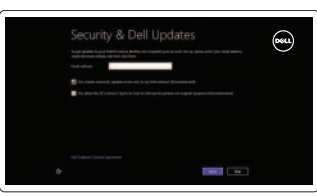

# 3 Explore resources

Verken de hulpbronnen | Explorer les ressources Ressourcen kennenlernen | Esplora risorse

# Shortcut keys

Sneltoetsen | Raccourcis clavier Tastaturbefehle | Tasti di scelta rapida

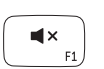

### Mute audio

Geluid dempen | Couper le son Audio stummschalten | Disattiva audio

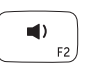

### Decrease volume

Geluidsniveau omlaag | Diminuer le volume sonore Lautstärke reduzieren | Diminuisci volume

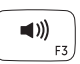

#### Increase volume

Geluidsniveau omhoog | Augmenter le volume sonore Lautstärke erhöhen | Aumenta volume

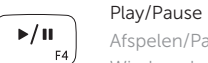

Afspelen/Pauzeren | Lire/Pause Wiedergabe/Pause | Riproduci/Metti in pausa

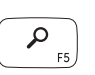

#### Open Search charm

Charm Zoeken openen | Ouvrir l'icône Rechercher Charm Suche öffnen | Apri accesso alla ricerca

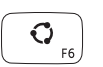

#### Open Share charm

Charm Delen openen | Ouvrir l'icône Partager Charm Teilen öffnen | Apri accesso alla condivisione

#### Devices Charm Charm Apparaten | Ouvrir l'icône Périphériques

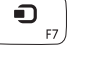

Charm Geräte | Accesso ai dispositivi

Open Settings Charm

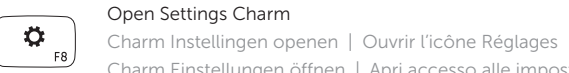

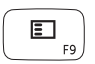

Charm Einstellungen öffnen | Apri accesso alle impostazioni

List recently-used apps

Lijst van onlangs gebruikte apps

Afficher la liste des applications récemment utilisées

Liste kürzlich verwendeter Apps | Elenca app usate di recente

#### Disable/enable keyboard backlight

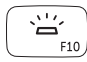

Toetsenbordverlichting uit//inschakelen

Activer/désactiver le rétroéclairage du clavier

Tastaturbeleuchtung deaktivieren/aktivieren

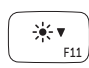

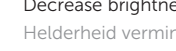

Abilita/Disabilita tastiera retroilluminata

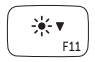

 $-\frac{1}{2}$   $\frac{1}{2}$   $\frac{1}{2}$   $\frac{1}{2}$ 

 $\binom{n}{k}$ 

#### Decrease brightness

Helderheid verminderen | Diminuer la luminosité Helligkeit reduzieren | Riduci luminosità

#### Increase brightness

Helderheid vermeerderen | Augmenter la luminosité Helligkeit erhöhen | Aumentare luminosità

#### Turn off/on wireless

Draadloos in-/uitschakelen | Activer/désactiver le sans fil Wireless ein-/ausschalten | Attiva/Disattiva la modalità senza fili

#### NOTE: For more information, see *Specifications* at dell.com/support .

N.B.: Ga voor meer informatie naar *Specificaties* via dell.com/support .

REMARQUE : Pour plus d'informations, reportez-vous à la section *Caractéristiques* sur dell.com/support .

ANMERKUNG: Weitere Informationen finden Sie unter *Technische Daten* auf dell.com/support .

N.B.: per maggiori informazioni, vedere *Specifiche* presso dell.com/support .

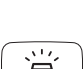

## Connect the power adapter and 1 turn on your computer

 $\fbox{1.5cm} \begin{picture}(20,20) \put(0,0){\dashbox{0.5}(20,0){ }} \thicklines \put(0,0){\dashbox{0.5}(20,0){ }} \thicklines \put(0,0){\dashbox{0.5}(20,0){ }} \thicklines \put(0,0){\dashbox{0.5}(20,0){ }} \thicklines \put(0,0){\dashbox{0.5}(20,0){ }} \thicklines \put(0,0){\dashbox{0.5}(20,0){ }} \thicklines \put(0,0){\dashbox{0.5}(20,0){ }} \thicklines \put(0,0){\dashbox{0.5}(20,0){ }} \thicklines \$ 

Sluit het netadapter aan en schakel de computer in Brancher l'adaptateur secteur et allumer votre ordinateur Netzadapter anschließen und Computer einschalten Connettere l'alimentatore e accendere il computer

سمماطها والماليان

00000000000 01

100<sub>0</sub>0<sub>0</sub>0

Snelstartgids Guide d'information rapide Schnellstart-Handbuch Guida introduttiva rapida

#### Help and Tips

Hulp en tips | Aide et astuces Hilfe und Tipps | Aiuto e suggerimenti

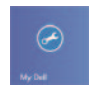

#### My Dell Mijn Dell | Mon Dell Mein Dell | Il mio Dell

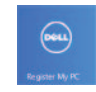

### Register your computer

Registreer de computer | Enregistrer votre ordinateur Computer registrieren | Registrare il computer

#### Enable security and updates

Schakel de beveiliging en updates in Activez la sécurité et les mises à jour Sicherheit und Aktualisierungen aktivieren Abilitare sicurezza e aggiornamenti

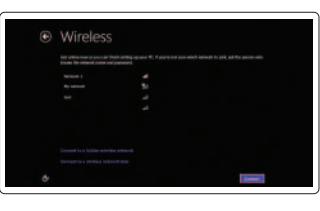

#### Sign in to your Microsoft account or create a local account

Meld u aan bij uw Microsoft-account of maak een lokale account aan

Connectez-vous à votre compte Microsoft ou créez un compte local

Bei Ihrem Microsoft-Konto anmelden oder ein lokales Konto erstellen

Effettuare l'accesso al proprio account Microsoft oppure creare un account locale

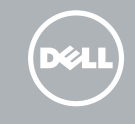

#### Connect to your network

Maak verbinding met uw network Connectez-vous à votre réseau Mit dem Netzwerk verbinden Connettere alla rete

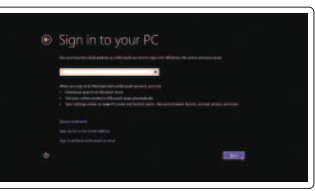

# **INSPIRON 17**

# Quick Start Guide

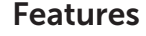

Kenmerken | Caractéristiques | Funktionen | Funzioni

- 1. Rechte Mikrofone
- 2. Kamera
- 3. Kamerastatusanzeige
- 4. Linkes Mikrofon
- 5. Betriebsschalter
- 6. Netzadapteranschluss
- 7. HDMI-Anschluss
- 8. Netzwerkanschluss
- 9. USB 3.0-Anschluss mit PowerShare
- 10. USB 3.0-Anschluss
- 11. Medienkartenlesegerät
- 12. Kopfhöreranschluss

- 1. Microfono di destra
- 2. Fotocamera
- 3. Indicatore di stato della fotocamera
- 4. Microfono di sinistra
- 5. Accensione
- 6. Porta dell'adattatore di alimentazione
- 7. Porta HDMI
- 8. Porta di rete
- 9. Porta USB 3.0 con PowerShare
- 10. Porta USB 3.0
- 11. Lettore schede multimediali
- 13. Akkuzustandsanzeige
- 14. Festplattenaktivitätsanzeige
- 15. Linker Mausklickbereich
- 16. Rechter Mausklickbereich
- 17. USB 3.0-Anschlüsse (2)
- 18. Optisches Laufwerk
- 19. Sicherheitskabeleinschub
- 20. Service-Tag-Nummer und Normenetikett

- 1. Right microphones
- 2. Camera
- 3. Camera-status light
- 
- 4. Left microphone
- 5. Power button
- 6. Power -adapter port
- 7. HDMI port
- 8. Network port
- 9. USB 3.0 port with PowerShare
- 10. USB 3.0 port
- 11. Media-card reader
- 12. Headset port
- 13. Battery-status light
- 14. Hard-drive activity light
- 15. Left-click area
- 16. Right-click area
- 17. USB 3.0 ports (2)
- 18. Optical drive
- 19. Security-cable slot
- 20. Service Tag and regulatory labels
- 12. Porta auricolare
- 13. Indicatore dello stato della batteria
- 14. Spia di attività del disco rigido
- 15. Area per clic con pulsante sinistro
- 16. Area per clic con pulsante destro
- 17. Porte USB 3.0 (2)
- 18. Unità ottica
- 19. Slot cavo di protezione
- 20. Etichette Numero di servizio e di conformità alle normative
- 13. Lampie voor batterijniveau
- 14. Activiteitslampje harde schijf
- 15. Gebied voor linksklikken
- 16. Gebied voor rechtsklikken
- 17. USB 3.0-poorten (2)
- 18. Optisch station
- 19. Sleuf voor beveiligingskabel
- 20. Servicetag en labels met voorschriften

- 1. Microphone droit
- 2. Caméra
- 3. Voyant d'état de la caméra
- 4. Microphone gauche
- 5. Bouton d'alimentation
- 6. Port de l'adaptateur secteur
- 7. Port HDMI
- 8. Port réseau
- 9. Port USB 3.0 avec PowerShare
- 10. Port USB 3.0
- 11. Lecteur de carte mémoire
- 12. Port pour casque
- 13. Voyant d'état de la batterie
- 14. Voyant d'activité du disque dur
- 15. Zone de clic gauche
- 16. Zone de clic droit
- 17. Ports USB 3.0 (2)
- 18. Lecteur optique
- 19. Emplacement pour câble de sécurité
- 20. Numéro de service et étiquettes de conformité aux normes
- 1. Microfoons rechts
- 2. Camera
- 3. Statuslampje camera
- 4. Linkermicrofoon
- 5. Aan-uitknop
- 6. Poort voor netadapter
- 7. HDMI-poort
- 8. Netwerkpoort
- 9. USB 3.0-poort met PowerShare
- 10. USB 3.0-poort
- 11. Mediakaartlezer
- 12. Headsetpoort

<u> III | ANTIQUE III III III III III III II</u> © 2013 Dell Inc. © 2013 Microsoft Corporation.

2013-09 Printed in China.

077NWWA00

#### Product support and manuals

Productondersteuning en handleidingen Support produits et manuels Produktsupport und Handbücher Supporto prodotto e manuali

dell.com/support dell.com/support/manuals dell.com/windows8

#### Contact Dell

Neem contact op met Dell | Contacter Dell Kontaktaufnahme mit Dell | Contattare Dell dell.com/contactdell

#### Regulatory and safety

Regelgeving en veiligheid Réglementations et sécurité Sicherheitshinweise und Zulassungsinformationen Normative e sicurezza

#### Regulatory model and type

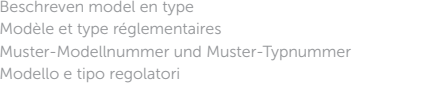

P24E P24E001

#### Computer model

Computermodel | Modèle de l'ordinateur Computermodell | Modello del computer Inspiron 7737

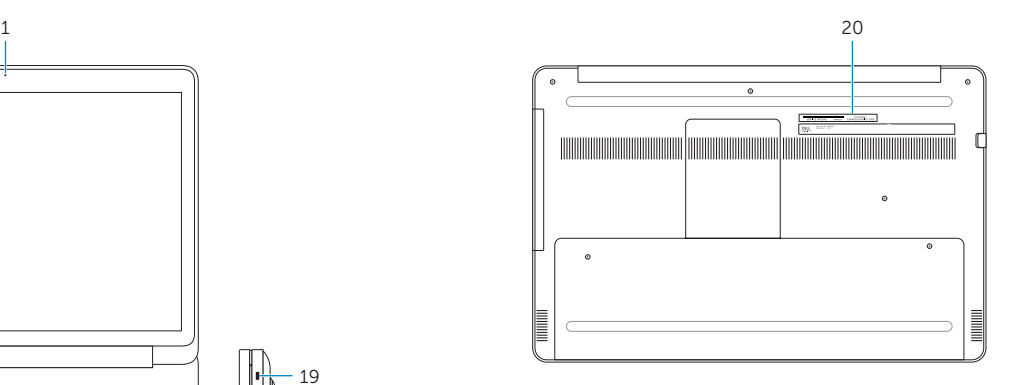

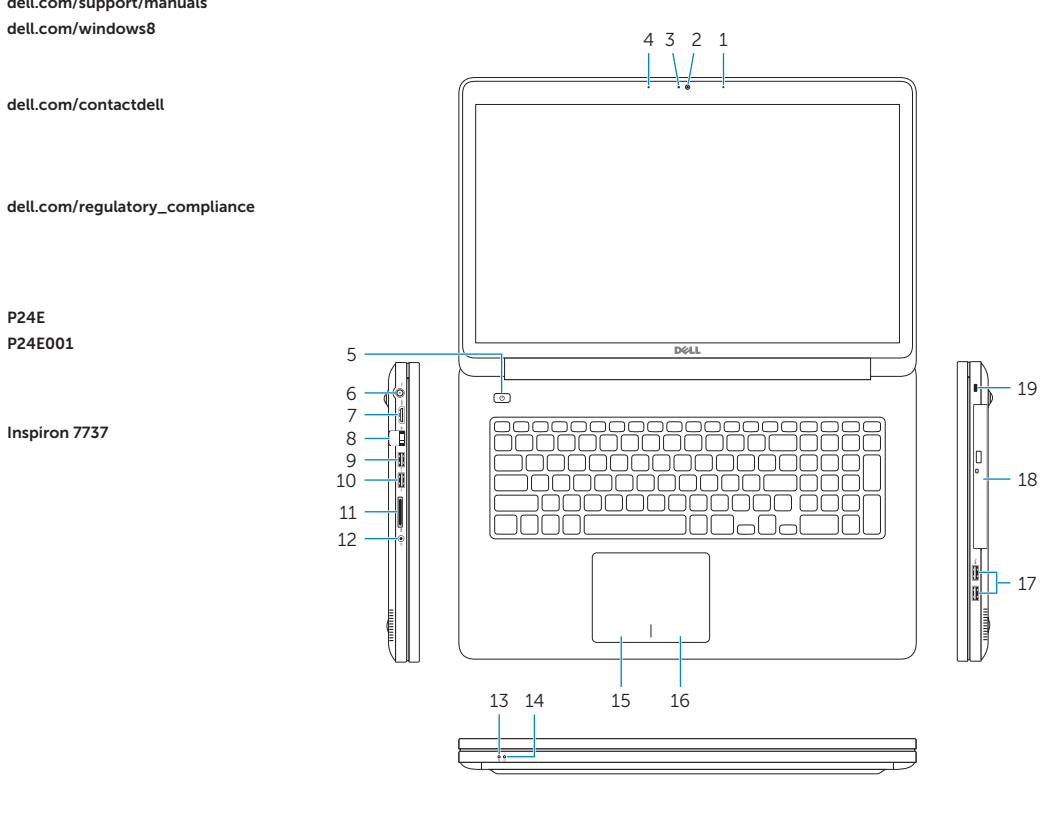